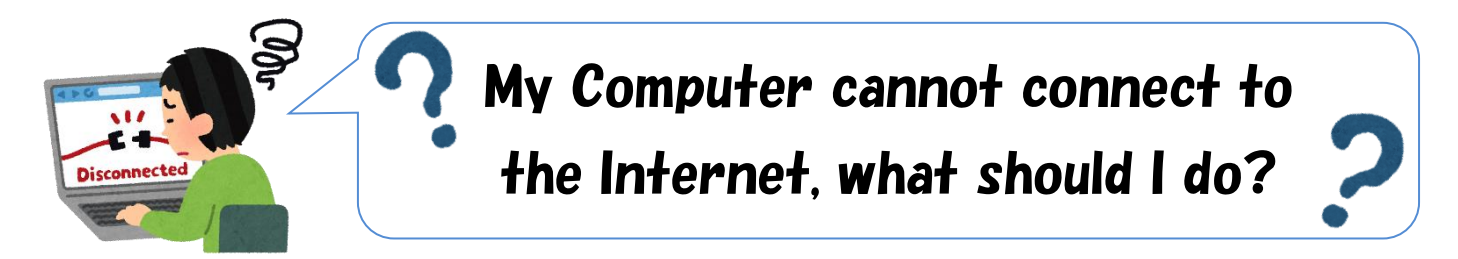

If your PC can not connect to the Internet **in a guest room**, please check the following steps. ※**You need administrator rights on your PC.**

# 1**. How to change an IP address and DNS server address**

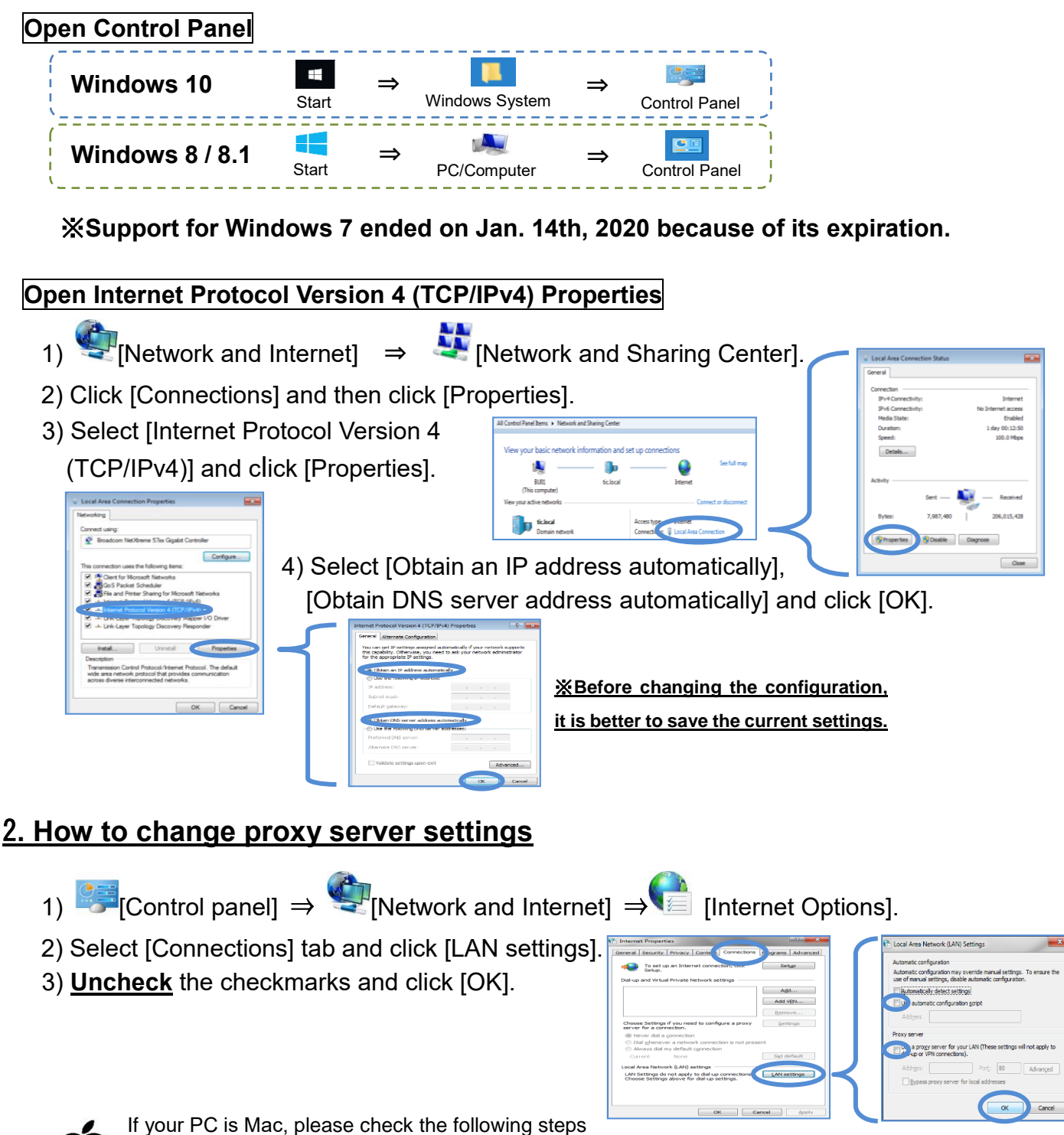

to configure IP address, DNS server address and proxy server settings. ※Choose [App menu] > [System Preferences] > [Network] > Select LAN adapter > Advanced

# 3**. How to check a network driver**

- 1) Right-click [PC/Computer/This PC] ⇒ [Manage]
- 2) Click [Device Manager] ⇒ [Network adapters]

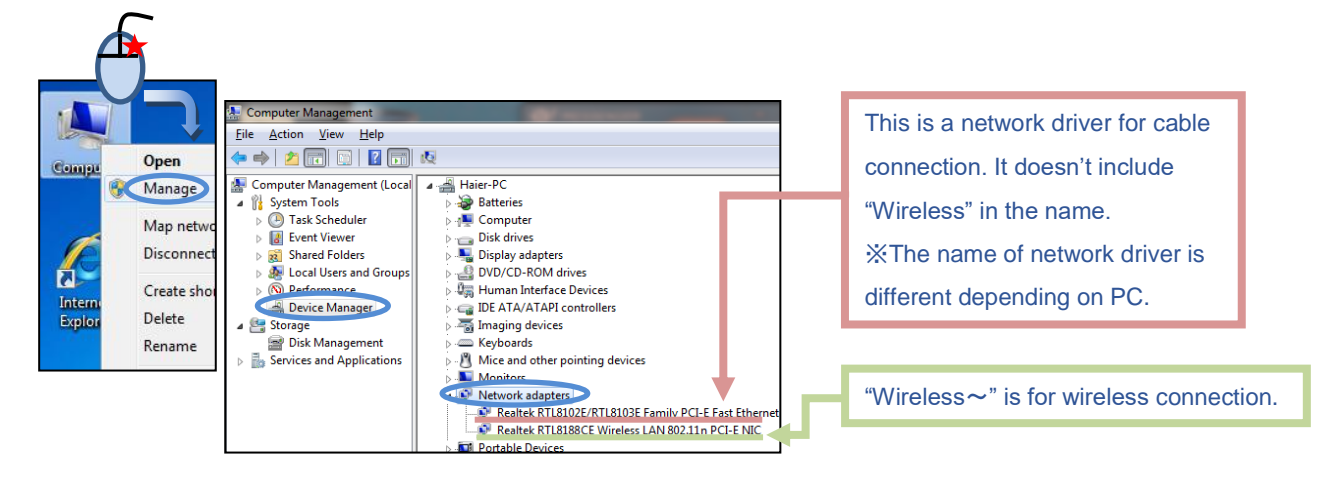

#### 3a) The case that a network driver is installed

The network driver may be disabled. Please check the configuration as below.

 $[Control Panel] \Rightarrow$  [Network and Internet]  $\Rightarrow$  [Network and Sharing Center] ⇒ [Change adapter settings]

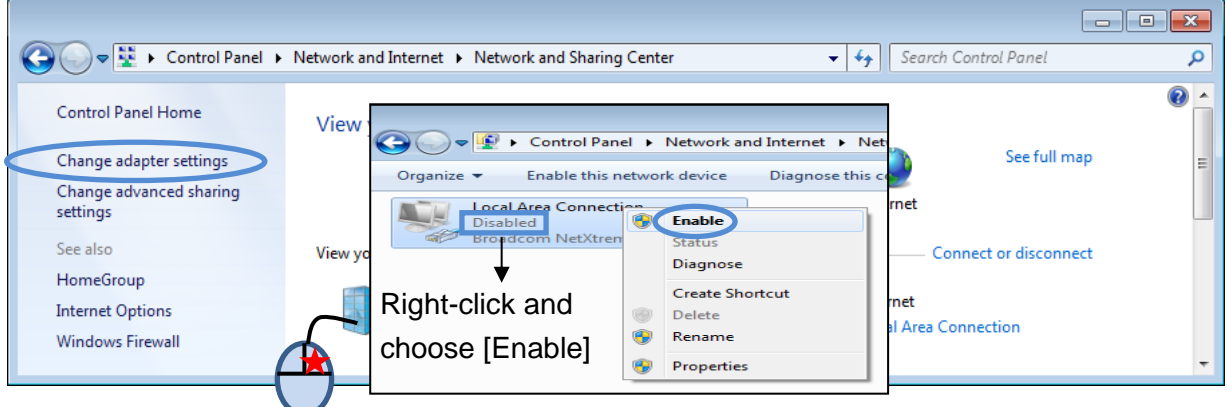

## 3b) The case that no network driver is installed

Using an external Wi-Fi USB Router or USB-LAN Adapter is one of the options.

<Sample Product>

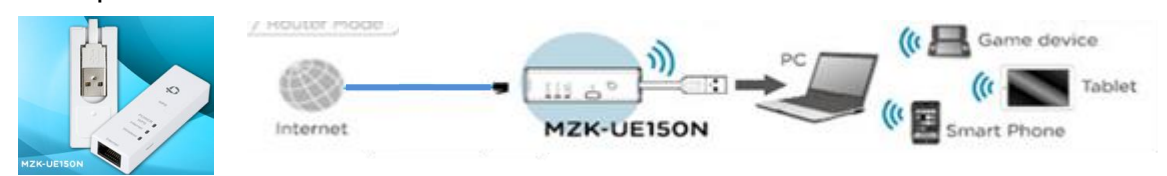

## ※**PC Help Desk cannot support external devices such as a USB Wi-Fi Router.**

Please ask an electronics shop staff, if a product works with your PC before you buy it. It costs approximately 2,000~3,000 yen.